# VNetBuild Reference

Copyright (c) Copyright (c) 2015-2017 Phil Whineray [phil@firehol.org](mailto:phil@firehol.org) 2015-2017 Costa Tsaousis [costa@firehol.org](mailto:costa@firehol.org)

Version 3.1.7 (Built 31 Dec 2020)

# **Contents**

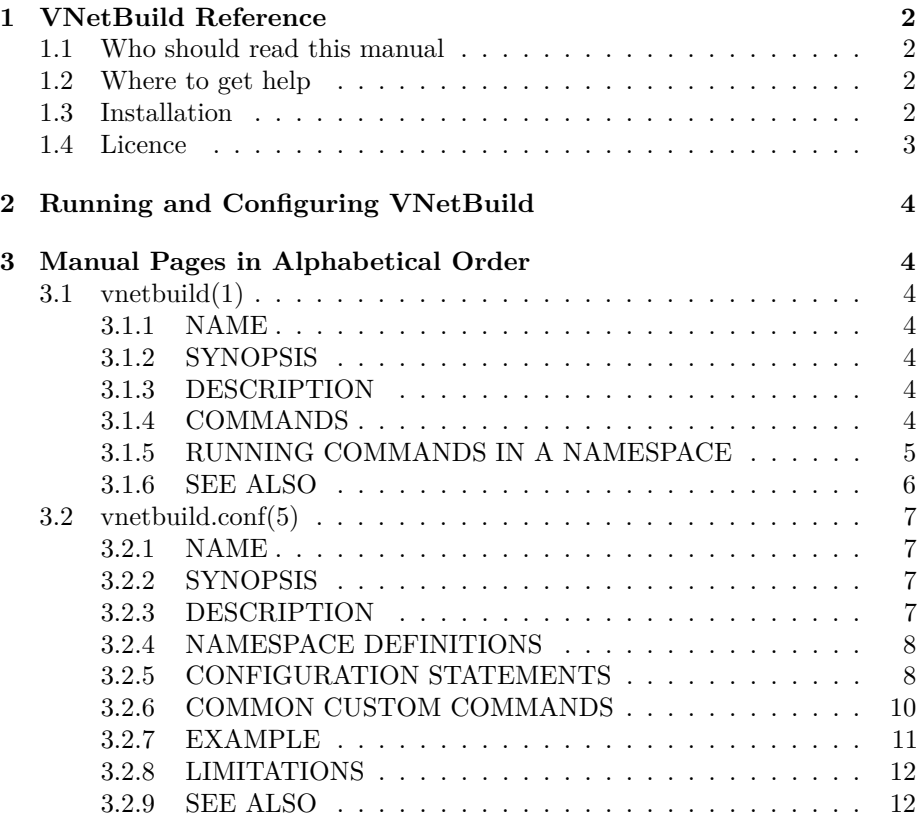

The latest version of this manual is available online as a [PDF,](http://firehol.org/vnetbuild-manual.pdf) as [single page](http://firehol.org/vnetbuild-manual.html) [HTML](http://firehol.org/vnetbuild-manual.html) and also as [multiple pages within the website.](http://firehol.org/vnetbuild-manual/)

# <span id="page-1-0"></span>**1 VNetBuild Reference**

# <span id="page-1-1"></span>**1.1 Who should read this manual**

This is a reference guide with specific detailed information on commands and configuration syntax for the VNetBuild tool. The reference is unlikely to be suitable for newcomers to the tools, except as a means to look up more information on a particular command.

For tutorials and guides to using FireHOL and VNetBuild, please visit the [website.](http://firehol.org/)

# <span id="page-1-2"></span>**1.2 Where to get help**

The [FireHOL website.](http://firehol.org/)

The [mailing lists and archives.](http://lists.firehol.org/mailman/listinfo)

The package comes with a complete set of manpages, a README and a brief INSTALL guide.

# <span id="page-1-3"></span>**1.3 Installation**

You can download tar-file releases by visiting the [FireHOL website download](http://firehol.org/download/) [area.](http://firehol.org/download/)

Unpack and change directory with:

```
tar xfz firehol-version.tar.gz
cd firehol-version
```
From version 3.0.0 it is no longer recommended to install firehol by copying files, since a function library is now used, in addition to the scripts.

Options for the configure program can be seen in the INSTALL file and by running:

```
./configure --help
```
To build and install taking the default options:

./configure && make && sudo make install

To not have files appear under /usr/local, try something like:

```
./configure --prefix=/usr --sysconfdir=/etc --localstatedir=/var
make
make install
```
If your O/S does not usually have a /usr/libexec, you may want to add --libexecdir=/usr/lib to the configure.

Packages are available for most distributions and you can use your distribution's standard commands (e.g. aptitude, yum, etc.) to install these.

#### **Note**

Distributions do not always offer the latest version. You can see what the latest release is on the [FireHOL website.](http://firehol.org/)

# <span id="page-2-0"></span>**1.4 Licence**

This manual is licensed under the same terms as the FireHOL package, the GNU GPL v2 or later.

This program is free software; you can redistribute it and/or modify it under the terms of the GNU General Public License as published by the Free Software Foundation; either version 2 of the License, or (at your option) any later version.

This program is distributed in the hope that it will be useful, but WITHOUT ANY WARRANTY; without even the implied warranty of MERCHANTABIL-ITY or FITNESS FOR A PARTICULAR PURPOSE. See the GNU General Public License for more details.

You should have received a copy of the GNU General Public License along with this program; if not, write to the Free Software Foundation, Inc., 59 Temple Place, Suite 330, Boston, MA 02111-1307 USA

# <span id="page-3-0"></span>**2 Running and Configuring VNetBuild**

- vnetbuild $(1)$  start and stop networks of network namespaces
- [vnetbuild.conf\(5\)](#page-6-0) configuration file

# <span id="page-3-1"></span>**3 Manual Pages in Alphabetical Order**

# <span id="page-3-2"></span>**3.1 vnetbuild(1)**

### <span id="page-3-3"></span>**3.1.1 NAME**

vnetbuild - an easy to use but powerful namespace setup tool

### <span id="page-3-4"></span>**3.1.2 SYNOPSIS**

sudo vnetbuild *CONFIGFILE* { start | stop | status } vnetbuild *CONFIGFILE* graphviz *OUTFILE*.{gv|png|pdf|ps}

# <span id="page-3-5"></span>**3.1.3 DESCRIPTION**

VNetBuild is a program that helps you set up groups of interconnected network namespaces, to simulate networks of any complexity without resorting to using real or virtual machines.

This is ideal for testing complex multi-host configurations with a minimal amount of resources on a single machine:

- Each namespace can have its own network setup, including firewall and QOS configuration.
- Commands can be run in the namespace and will have that specific view of the network, including running standard network tools and daemons.

Run without any arguments, vnetbuild will present some help on usage.

#### <span id="page-3-6"></span>**3.1.4 COMMANDS**

- **start** Sets up a series of network namespaces as defined in *CONFIGFILE*. vnetbuild creates interconnected network devices as specified in the configuration, sets up routing and runs any custom commands that are given within the namespace.
- **stop** Removes any devices from the namespaces defined in *CONFIGFILE* and kills any processes running with the namespaces, then removes the namespaces themselves.
- **status** For each namespace defined in *CONFIGFILE*, shows if it is active and if so its network devices and their configuration.
- **graphviz** *OUTFILE* Generates a graph of the network defined in *CONFIG-FILE*. This does not need root access, nor does it require the namespaces to have been started.

*OUTFILE* can be png pdf or ps. If the extension gv is given the output is a graphviz(7) file which you can process separately.

### <span id="page-4-0"></span>**3.1.5 RUNNING COMMANDS IN A NAMESPACE**

Once you have created a set of network namespaces, you can easily run any commands you want within them. If for instance you defined three hosts (host\_a with IP 10.0.0.1, host\_b with IP 10.0.0.2 and host\_c with IP 10.0.0.3) connected via a common switch sw0:

# ping host\_b and host\_c from host\_a sudo ip netns exec host\_a ping 10.0.0.2 sudo ip netns exec host\_a ping 10.0.0.3

# use netcat to listen on host\_a and send data from host\_b # (use two terminals to run the commands simultaneously) sudo ip netns exec host\_a nc -1 -p 23 sudo ip netns exec host\_b nc -q 0 10.0.0.1 23 < /etc/hosts

# capture traffic passing through the switch, then view it sudo ip netns exec sw0 tcpdump -i switch -w capfile wireshark capfile

```
# Use 'firehol panic' in host_b to block all traffic
# (you could equally load a full config etc.)
sudo ip netns exec host_b firehol panic
```

```
# this is now blocked
sudo ip netns exec host_a ping 10.0.0.2
```

```
# not blocked (host_b not involved)
sudo ip netns exec host_a ping 10.0.0.3
# obtain a shell for your regular user, only "in" host_c
sudo ip netns exec host_c sudo -i -u $USER
ip a | grep 10.0.0.3
```
# <span id="page-5-0"></span>**3.1.6 SEE ALSO**

- [vnetbuild.conf\(5\)](#page-6-0) VNetBuild configuration file
- firehol $(1)$  FireHOL program
- fireqos(1) FireQOS program
- [FireHOL Website](http://firehol.org/)
- [VNetBuild Online PDF Manual](http://firehol.org/vnetbuild-manual.pdf)
- [VNetBuild Online Documentation](http://firehol.org/documentation/)

# <span id="page-6-0"></span>**3.2 vnetbuild.conf(5)**

<span id="page-6-1"></span>**3.2.1 NAME**

vnetbuild.conf - VNetBuild configuration file

#### <span id="page-6-2"></span>**3.2.2 SYNOPSIS**

```
host *ID*
    dev *DEVICE* [ *ID*/*PAIRDEV* ] [ *IP*/*MASK*... ]
    ...
    bridgedev *BRIDGE* [ *DEVICE*... ] [ *IP*/*MASK*... ]
    ...
    route *ROUTECMD*
    ...
    pre_up *DEVICE* *CUSTOMCMD*
    ...
    exec *CUSTOMCMD*
    ...
...
switch *ID*
    dev *DEVICE* [ *ID*/*PAIRDEV* ]
    ...
   pre_up *DEVICE* *CUSTOMCMD*
    ...
    exec *CUSTOMCMD*
    ...
...
```
#### <span id="page-6-3"></span>**3.2.3 DESCRIPTION**

There is no default configuration file for vnetbuild $(1)$ ; one must always be specified on the command line.

The configuration file defines a set of namespaces that will be operated on.

VNetBuild defines two types of namespace, a host and a switch. Any number of each may be specified, with any number of configuration statements in each. **Note** The Linux kernel does not see any difference between a host and a switch namespace. VNetBuild provides the distinction to make it easy build full virtual networks.

#### <span id="page-7-0"></span>**3.2.4 NAMESPACE DEFINITIONS**

Namespace definitions come in two types, host and switch. Simply provide a simple unique alphanumeric *ID*. Any subsequent statements apply to this namespace until the next host or switch statement.

A host definition is designed to work like a physical machine. It allows you to specify any number of dev entries for network interfaces, with their IP addresses. You can also define any number of Linux bridges with bridgedev to add your defined interfaces to.

A host also allows any number of custom exec commands for extensibility and provides a route statement to deal with the common case of wanting to add network routes to the host.

A switch definition is designed to work like a physical network switch. It allows you to add any number of dev entries (and also custom exec commands for extensibility) but nothing else.

In addition, dev entries in a switch may only specify device names, they cannot have an IP address associated. A switch has a bridge automatically created in it and all dev entries are automatically added to it.

#### <span id="page-7-1"></span>**3.2.5 CONFIGURATION STATEMENTS**

**dev** *DEVICE* **. . .** Define a virtual ethernet device, *DEVICE* in a host or switch.

Devices must exist in pairs. A dev must first be defined unpaired in a namespace, then some subsequent dev must define the pair:

host a dev veth0 host b dev vppp0 a/veth0

Any *DEVICE* name which is acceptable to the Linux kernel may be used. We recommend sticking to e.g. veth0, vppp0 etc. to make it clear that they are virtual and also how you are thinking of the device in terms of your setup. Devices will be created as type veth, irrespective of what you call them.

Hosts may optionally specify one or more *IP*/*MASK* values which will be applied (along with the calculated broadcast address) automatically, e.g.:

```
host a
  dev veth0 10.0.0.1/8 192.168.1.2/24
host b
  dev vppp0 a/veth0 10.0.0.2/8 192.168.1.3/24
```
A dev may not specify an IP address if it is in a switch. Switches exist just to tie together multiple devices in hosts, just like a physical network switch.

**bridgedev** *BRIDGE* **. . .** Define an ethernet bridge, *BRIDGE* in a host. These are setup automatically using  $ip(8)$  and shown with bridge $(8)$ .

A bridge can specify network devices from its own namespace to be automatically added, as well as its own IP address(es).

```
host a
```

```
dev veth0
dev veth1 otherns/vdev0
bridgedev vbr0 veth0 veth1 10.0.0.3/8
```
Devices included in a bridge generally do not need their own IP address (although that is permitted).

Bridges cannot have a pair themselves, but any devices added to a bridge need a pair as usual.

**route** *ROUTECMD* Specify an additional network route for a host.

Most commonly to add a default route from hosts on a "LAN" to the machine that acts as a gateway, e.g.:

route default via 10.0.0.254

The syntax of *ROUTECMD* is anything that can fit this pattern:

ip route add ROUTECMD

See  $ip(8)$  and  $ip\text{-route}(8)$  for help adding routes. If you want to do anything more complex than simply adding routes, use the exec configuration statement.

**pre\_up** *DEVICE CUSTOMCMD* Execute custom commands in a host or switch just before bringing up the specified device. All of the pre\_up statements for a device are combined and executed in the namespace.

In addition to any explicitly defined interfaces, switches have an implicit bridge device called switch which can also be used in pre\_up commands.

Bridges always start after other devices, so to run a command after all everything has been created but before any interfaces are up, you can make use of pre\_up on the first defined dev.

See below for some common uses for custom pre\_up and exec commands.

**exec** *CUSTOMCMD* Execute a custom command in a host or switch once the rest of the namespace setup is complete.

Once all the namespaces are created, the final step in setting each one up is to have its exec statements combined and executed.

It is roughly the equivalent to writing your own script and executing it after vnetbuild start has finished:

sudo ip netns exec myns ./myscript.sh

See below for some common uses for custom pre\_up and exec commands.

#### <span id="page-9-0"></span>**3.2.6 COMMON CUSTOM COMMANDS**

For the most part it doesn't matter whether these commands are used in pre\_up or exec operations - the only difference is when they will execute, so e.g. if you want a firewall in place before any interfaces come up then start it from the pre\_up of the first device. If you only want the firewall after all devices are up, put it in exec, e.g.:

host myfirewall

...

exec firehol myfirewall.conf start

Forwarding is not enabled by the Linux kernel when a namespace is first created. This can be easily done for any hosts that need to forward traffic:

host mygateway

...

exec echo 1 > /proc/sys/net/ipv4/ip\_forward

The exec operates in the mygateway namespace so your host is not affected.

Bridges are created without STP being enabled. To enable STP to ensure loops are not created, the following can be done:

```
host myhost
   bridgedev vbr0 ...
    ...
   pre_up vbr0 echo 2 > /sys/class/net/vbr0/bridge/stp_state
switch myswitch
    ...
   pre_up switch echo 2 > /sys/class/net/vbr0/bridge/stp_state
```
You could also use brctl stp vbr0 on and brctl stp switch on instead of setting the values directly. To disable multicast snooping you can use exactly the same method e.g.:

switch myswitch

...

pre\_up switch echo 0 > /sys/class/net/switch/bridge/multicast\_snooping

It is possible to run firehol within a namespace to set up custom

Logs from network namespaces are not included in the normal system logs. To enable iptables logging you must start an instance of ulogd(8) in the namespace and use *ULOG* or *NFLOG* logging. For FireHOL, that means set FIREHOL\_LOG\_MODE=ULOG or FIREHOL\_LOG\_MODE=NFLOG. Note that *NFLOG* only works with ulogd version 2.

The default configuration for ulogd(8) is /etc/ulogd.conf. Assuming the default place it will write iptables logs to is /var/log/ulog/syslogemu.log (otherwise change the sed command as required), it is simple to set up per-namespace logging:

host mygateway

...

```
exec sed 's:/var/log/ulog/syslogemu.log:/var/log/ulog/mygateway.log:' /etc/ulogd.conf > $1
exec /usr/sbin/ulogd -d -c $NSTMP/ulogd.conf
```
The  $-d$  flag to ulogd $(8)$  makes it become a daemon; when vnetbuild stop executes it will automatically kill any programs running in the namespaces is is stopping, which includes the logging daemon.

The configuration file will get cleaned as soon as vnetbuild start is finished. To be able to access such files you need to write them to a location not under \$NSTMP or create them outside the vnetbuild configuration altogether.

#### <span id="page-10-0"></span>**3.2.7 EXAMPLE**

A simple LAN arrangement with two hosts, one of which is a gateway to third host:

```
host host01
 dev veth0 10.0.0.1/8
 dev vppp0 192.168.0.1/24
  exec echo 1 > /proc/sys/net/ipv4/ip_forward
 route default via 192.168.0.1
host host02
 dev veth0 10.0.0.2/8
```

```
route default via 10.0.0.1
switch lan
 dev d01 host01/veth0
 dev d02 host02/veth0
host extern01
 dev veth0 host01/vppp0 192.168.0.254/24
 route default via 192.168.0.1
  exec echo 1 > /proc/sys/net/ipv4/ip_forward
```
### <span id="page-11-0"></span>**3.2.8 LIMITATIONS**

When created, the namespaces setup by vnetbuild are completely disconnected from any real network. There is no way of defining such a connection in the vnetbuild configuration as allowing it would lead to conflicts with the normal network setup tools and configuration files in most distributions.

It is possible to arrange your network so you can connect real devices into one or more network namespaces. For the general approach see this [mailing list post.](http://lists.firehol.org/pipermail/firehol-support/2015-April/003043.html)

#### <span id="page-11-1"></span>**3.2.9 SEE ALSO**

- [vnetbuild\(1\)](#page-3-2) VNetBuild program
- [FireHOL Website](http://firehol.org/)
- [VNetBuild Online PDF Manual](http://firehol.org/vnetbuild-manual.pdf)
- [VNetBuild Online Documentation](http://firehol.org/documentation/)
- $ip(8)$  show/manipulate network devices
- ip-route $(8)$  routing table management
- bridge $(8)$  routing table management
- $ulogd(8)$  netfilter/iptables logging daemon